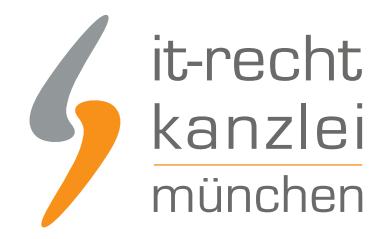

veröffentlicht von Rechtsanwalt **Max-Lion Keller**, LL.M. (IT-Recht)

# Dawanda Bewertungen sichern und im Shop eines DIY-Marktplatzes abbilden

Knapp 2 Wochen vor der angekündigten Schließung der Plattform Dawanda sind aktuell immer noch viele Onlinehändler auf der Suche nach einer neuen Verkaufsplattform für Ihre Produkte. Ein Argument bei der Auswahl ist dabei die Möglichkeit, Artikel möglichst einfach und komfortabel in den neuen Shop zu importieren. Doch können auch die Dawanda-Bewertungen mitgenommen werden? Die Antwort lautet für Mandanten der IT-Recht Kanzlei jetzt: Ja (!) Wie die Mitnahme der Bewertungen möglich wird zeigen wir im folgenden Beitrag auf.

Gemeinsam mit Ihrem langjährigen Kooperationspartner ShopVote hat die IT-Recht Kanzlei eine Möglichkeit geschaffen Dawanda-Bewertungen auf DIY- und Handmade-Marktplätze zu übernehmen.

#### So Funktioniert´s

Interessierte Onlinehändler können sich dazu zunächst einen [kostenlosen Händleraccount bei](https://www.shopvote.de/shop-kostenlos-eintragen) [ShopVote einrichten](https://www.shopvote.de/shop-kostenlos-eintragen).

Bei der Registrierung wählen Sie als Hauptkategorie "DIY-Marktplätze" und als Unterkategorie den Marktplatz Ihrer Wahl, auf dem Sie zukünftig verkaufen wollen.

Weitere Informationen dazu finden Sie [hier.](https://faq.shopvote.de/faqs/wie-trage-ich-meinen-marktplatz-shop-bei-shopvote-ein/)

Anschließend können Sie sich als Mandant der IT-Recht Kanzlei verifizieren lassen und bekommen dann die benötigen Funktionen für die Sicherung und Mitnahme der Dawanda-Bewertungen freigeschaltet.

Wie die Verifizierung als Mandant der IT-Recht Kanzlei funktioniert [erfahren Sie hier](https://faq.shopvote.de/faqs/wie-verifiziere-ich-mich-als-kunde-der-it-recht-kanzlei/)

Die Verifizierung und Freischaltung der benötigten Funktionen findet innerhalb von 48 Stunden statt.

Nach der Freischaltung können bald ehemalige Dawanda-Händler [Ihre Bewertungen ihrem](https://faq.shopvote.de/faqs/wie-trage-ich-meinen-marktplatz-shop-bei-shopvote-ein/) [Bewertungsprofil hinzufügen](https://faq.shopvote.de/faqs/wie-trage-ich-meinen-marktplatz-shop-bei-shopvote-ein/).

24 Stunden später hat ShopVote die Dawanda-Bewertungen in das Bewertungsprofil des Händlers übernommen.

Ab diesem Zeitpunkt können die Bewertungen in den Shops der teilnehmenden DIY-Marktplätze dargestellt werden.

Damit können dann für die nächsten 12 Monate, gerechnet ab dem 30.08.2018, Dawanda-Bewertungen im Shop des neuen Marktplatzes verwendet werden.

**Hinweis:** Basierend auf dem bis dahin verbleibenden Zeitfenster und den technisch notwendigen Verifizierungs- & Freischaltzeiten empfiehlt die IT-Recht Kanzlei interessierten Onlinehändlern bis spätestens 25.08.2018 Ihren ShopVote-Händleraccount anzulegen und Ihre Bewertungen aus dem Dawanda-Shop mit den beschriebenen Schritten zu sichern.

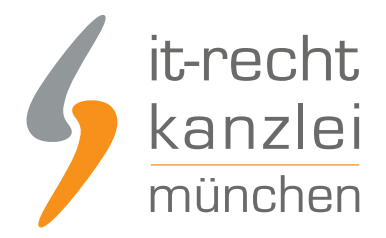

#### Dawanda Bewertungen nutzen anstatt zu verlieren

Onlinehändler können so von Beginn an auf der neuen Plattform Ihrer Wahl Ihre bei Dawanda erarbeitete Reputation als vertrauensbildende Maßnahme nutzen.

Geliefert werden u.a die Anzahl der Dawanda-Bewertungen, die Dawanda-Note und ein Link zum Bewertungsprofil bei ShopVote als Rezensionsquelle.

Dort können potentielle Neukunden dann nachlesen, welche Bewertungen der Händler auf der alten Plattform erhalten hat. So kann das Vertrauen in den neuen Shop direkt nach dem Start auf der neuen Plattform gestärkt werden.

## Zu welchen Plattformen können Händler Ihre Bewertungen mitnehmen?

Onlinehändler können Ihre Dawanda-Bewertungen im Prinzip zu jedem DIY-Marktplatz Ihrer Wahl mitnehmen.

Voraussetzung dafür ist, dass die Dawanda-Bewertungen vor dem 30.08.2018 im Bewertungsprofil des interessierten Händlers bei ShopVote eingebunden sind und dass der Marktplatz seiner Wahl die technischen Voraussetzungen zur Darstellung der Bewertungen schafft.

Hierbei ist es unerheblich, ob er dies noch vor dem 30.08.2018 schafft oder sich "lediglich" klar positioniert und sagt: "Wir machen das für unsere Händler"

**Hinweis:** Onlinehändler, die noch nicht entschieden haben wo Sie zukünftig verkaufen wollen können bei der Anmeldung bei ShopVote die Unterkategorie "Dawanda" auswählen und so Ihre Bewertungen zunächst unabhängig von einem Marktplatz sichern.

Marktplätze, die sich über die Bewertungsmitnahme informieren wollen können sich gerne direkt an die Entwickler bei ShopVote unter service@shopvote.de wenden.

## Wie profitieren Mandanten der IT-Recht Kanzlei von den Vorteilen des Bewertungssystems ShopVote?

Mandanten der IT-Recht Kanzlei profitieren wie folgt von den Vorteilen des Bewertungssystems ShopVote:

- unbegrenzter Zugriff auf alle Basis- & Premiumfunktionen für Shopbewertungen
- keinerlei Kosten (auch keine versteckten) und das dauerhaft!
- unlimitierte Anzahl von Shopbewertungen kostenfrei sammeln
- [Bewertungs-Sterne in Google AdWords™](https://www.it-recht-kanzlei.de/google-sterne-bewertungen-suchergebnisse.html)
- [Bewertungs-Sterne bei Google Shopping™](https://www.it-recht-kanzlei.de/google-sterne-bewertungen-suchergebnisse.html)
- **[Ansprechende Bewertungsgrafiken \(z.B. schwebendes Badget\)](https://www.it-recht-kanzlei.de/bewertungen-shopvote-darstellungsmoeglichkeiten.html)**
- [Vielfältige Darstellungs- & Intergrationsmöglichkeiten der Bewertungssterne](https://www.it-recht-kanzlei.de/bewertungen-shopvote-darstellungsmoeglichkeiten.html)

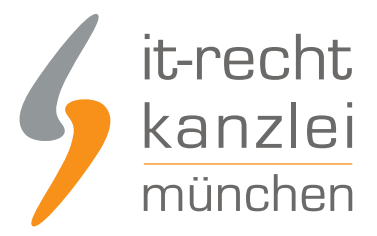

- **Allyotes: ShopVote-Bewertungen & externe Bewertungen in einer Grafik**
- [Bedarfsgerechte, flexible Bewertungskriterien](https://www.it-recht-kanzlei.de/flexible-bewertungskriterien-bewertungssystem-shopvote.html)
- **[EasyReviews:](https://www.it-recht-kanzlei.de/easyreviews-shopvote-automatisierte-bewertungsanfragen.html) Rechtssicher, vollautomatisch, Bewertungen sammeln**
- [ReviewTab:](https://www.it-recht-kanzlei.de/reviewtab-kundenmeinungen-bewertungen-facebook.html) Ihre Bewertungen auf Ihrer Facebook-Präsenz
- [kostenfreie Importmöglichkeit für externe Kundenbewertungen in das ShoVote Bewertungsprofil](https://www.it-recht-kanzlei.de/verlustfrei-wechseln-externe-kundenbewertungen-jetzt-in-shopvote-bewertungsprofile-importieren.html)
- Zukünftige Premium-Funktion für Shopbewertungen ebenfalls kostenfrei

Die Freischaltung des Addons "EasyReviews" und allen weiteren Premium-Funktionen erfolgt dabei direkt im Händlerbereich von [ShopVote](https://www.shopvote.de/).

Sie sind noch kein Mandant der IT-Recht Kanzlei? Gerne können Sie sich [hier über unseren AGB-Service](https://www.it-recht-kanzlei.de/agb-starterpaket.php) [informieren](https://www.it-recht-kanzlei.de/agb-starterpaket.php).

# Tipp: ShopVote kann jetzt auch Produktbewertungen

Mit dem Bewertungsportal ShopVote können neben Shopbewertungen nun auch [Produktbewertungen](https://www.it-recht-kanzlei.de/neu-produktbewertungen-sammeln-mit-shopvote.html) gesammelt werden.

Veröffentlicht von: **RA Max-Lion Keller, LL.M. (IT-Recht)** Rechtsanwalt